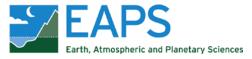

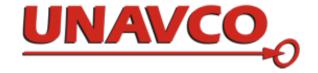

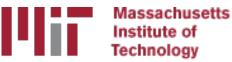

# Generating velocity solutions with globk

#### M. A. Floyd T. A. Herring

Massachusetts Institute of Technology, Cambridge, MA, USA

GNSS Data Processing and Analysis with GAMIT/GLOBK and track UNAVCO Headquarters, Boulder, Colorado, USA 18–22 July 2022

https://geoweb.mit.edu/gg/courses/202207\_UNAVCO/

Material from R. W. King, T. A. Herring, M. A. Floyd (MIT) and S. C. McClusky (now at ANU)

#### Overview

- Basics of "velocity" solutions
  - Invoked with "apr\_neu all xx xx xx <NEU velocity sigmas>"
- Strategies for setting up solutions (they can take a long time to run)
- Strategies for speeding up solutions
- Methods for "cleaning up" potential problems
- Different reference frame realizations
- Some examples
- These solutions involve making decisions about how to treat data and the type of solution to be created lots of decisions

# GLOBK velocity solutions

- The aim of these solutions is to combine many years of data to generate position, velocity, offset and postseismic parameter estimates
  - Increasingly common to have 10,000 parameters in these solutions if large networks over many years
- Input requirements for these solutions:
  - a priori coordinate and velocity file
    - Used as a check on positions in daily solutions (for editing of bad solutions) and adjustments are a priori values (a priori sigmas are for these values)
  - Earthquake file which specifies when earthquakes, discontinuities, and misnamed stations affect solution
    - Critical that this file correctly describe data.
  - Process noise parameters for each station
    - Critical for generating realistic standard deviations for the velocity estimates (e.g. sh\_gen\_stats).

### Velocity solution strategies

- In general careful setup (i.e. correct a priori coordinates, earthquake file and process noise files) is needed since each run that corrects a problem can take several days. Incorrect solutions may not complete correctly and results may be subtly wrong.
- General strategy for iteratively generating velocity solution:
  - Define a core-set of sites (usually 20-200 sites) where the solution runs quickly. Test files on this solutions and use the coordinate/velocity estimates to form the reference frame for time series generation.
  - Time series using these reference frame sites and then test (RMS scatter, discontinuity tests) to form a more complete earthquake and apriori coordinate/velocity files.
  - Steps above are repeated, usually increasing number of stations until solution is complete. As new stations are added missed discontinuities and bad process noise models can cause problems.
- Aim here is make sure that when a large solution is run (maybe several days of CPU time) that the run completes successfully.

### Before velocity runs

- Surveys may be combined into one solution per survey
- No need to re-run glred again to see long-term time series
- Multiple ".org"-files may be read by tssum or sh\_plot\_pos tssum ts\_pos mit.final\_igb14 -R survey1\_comb.org survey2\_comb.org...
  ts\_pos is the name of a directory for the .pos files. ("." can be used) sh\_plot\_pos -f survey1\_comb.org survey2\_comb.org -k...

#### Example: Long-term time series for survey sites

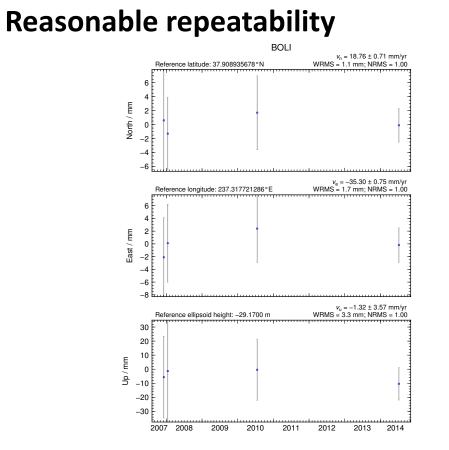

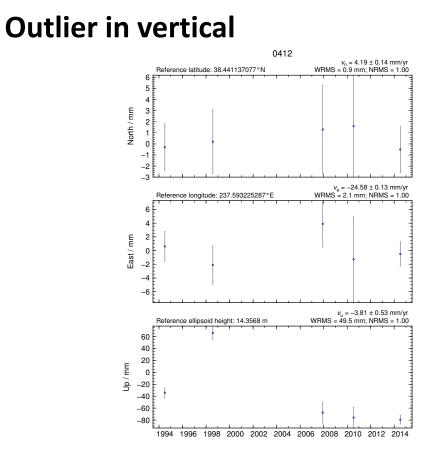

# Excluding outliers or segments of data

 Create "rename" file records and add to GLOBK command file's "eq\_file" option, e.g.

rename PTRBPTRB\_XPS h1407080610\_nb4arename PTRBPTRB\_XPS 2014 07 07 18 00 2014 07 08 18 30rename ABCDABCD\_XCL 2013 07 08 00 00

- "XPS" will not exclude data from glred (so still visible in time series) but will exclude data from globk (combination or velocity solution)
- "XCL" will exclude data from all glred or globk runs

# Run globk

- Create new ".gdl"-file with combined binary h-files, e.g. from vsoln/, assuming standard directory hierarchy
  - ls ../\*/gsoln/\*.GLX > vsoln.glx.gdl
- Optionally run glist to see size of solution
  - Recommended to prevent problems during long globk run
  - glist can read earthquake file and globk use site type commands (useful if a globk solution seems to be missing or has extra sites)
- Run globk
  - This may take many hours for very large/long velocity solutions
  - Use tsfit with earthquake file to generate a priori site coordinates. Be careful if ~/gg/tables/igb14\_\*.apr files also used because some site names permutations may have inconsistent coordinates (use unify\_apr to be safe)

# glorg for different reference frames

- No need to re-run globk every time you want
- glorg is usually called from globk command file ("org\_cmd" option) but glorg may be run separately
   globk 6 globk\_vel.prt globk\_vel.log globk\_vel.gdl globk\_vel.cmd
   glorg globk\_vel\_noam.org ERAS:... glorg\_vel.cmd vel.com
- Must have saved the ".com"-file!
  - e.g. "com\_file @.com"
  - Do not use "del\_scra yes" in globk command file
  - "apr\_neu" must be loosely constrained ("apr\_rot" and "apr\_tran" will also need to be used for sestbl. "BASELINE" experiment solutions)

### Use of equates

- With earthquakes and discontinuities, there can be many site names for the same physically location:
  - Equate commands in glorg allow the velocity adjustments at these sites to be made the same (or constrained to be the same within a specified sigma)
  - "eq\_dist" allows site separate by distance to equated (and constrained in latest glorg)
  - "eq\_4char" equates sites with same 4-character name (useful to stop equates at sites that share antennas)
  - chi-squared increments of equates allows assessment of equates (use "unequate" for large chi-squared values)
  - Use "FIXA" option to make a priori the same for equated sites (better to use consistent a priori file)

# Uses of sh\_gen\_stats

- Velocity solutions are often iterative:
  - Generate time series using some reference frame sites (IGb14 sites initially for example)
  - Fit to the time series (tsfit) to:
    - Find outliers, nature of earthquakes (log needed?), discontinuities
    - Self consistent a priori file.
    - Used FOGMEx model (realistic sigma) to get process noise model and list of lowcorrelated noise reference frame sites). Use "stabrad" option for dense networks
  - Run globk velocity solution to refine reference frame site coordinates and velocities
  - Re-generate time series and repeat

#### Some comparisons: Approach

- Use sh\_exglk -f <soln.org> -vel <soln.vel> -rmdup to extract velocity estimates (rmdup removes equated sites with the same estimates)
- Program velrot allows fields to be compared (change frames and merge fields as well), for example: velrot solna.vel nam14 solnb.vel IGb14 '' '' '' '' N compares to solutions directly (use "RT" instead of "N" to allow rotation and translation rates)
  - Use "grep '^S '" to get statistics

#### Comparisons: Decimation

• Decimation: Different days of week (1996-2015 solution, small subset of sites):

Un-aligned fields compare 1 NMT vel 150418 day1.vel NMT vel 150418 day3.vel S Component North # 75 WMean -0.00 WRMS 0.04 mm/vr, NRMS 0.198 # S Component East 75 WMean -0.02 WRMS 0.04 mm/yr, NRMS 0.203 # S Component Up 75 WMean 0.03 WRMS 0.16 mm/yr, NRMS 0.180 # S Component Horz 75 WMean -0.01 WRMS 0.04 mm/yr, NRMS 0.200 compare 2 NMT vel 150418 day1.vel NMT vel 150418 day5.vel # S Component North 74 WMean -0.01 WRMS 0.04 mm/yr, NRMS 0.207 S Component East # 0.05 mm/yr, NRMS 0.225 74 WMean -0.02 WRMS 0.19 mm/yr, NRMS S Component Up 74 WMean 0.04 WRMS 0.212 # S Component Horz -0.01 WRMS 0.04 mm/yr, NRMS 0.217 74 WMean compare 3 NMT vel 150418 day3.vel NMT vel 150418 day5.vel S Component North # 76 WMean -0.01 WRMS 0.03 mm/yr, NRMS 0.177 S Component East # 76 WMean -0.01 WRMS 0.03 mm/yr, NRMS 0.161 S Component Up # 0.01 WRMS 0.13 mm/yr, NRMS 0.142 76 WMean # S Component Horz -0.01 WRMS 0.03 mm/yr, NRMS 0.169 76 WMean

#### Comparison: Time series vs GLOBK

#### • PBO Combined analyses:

| Un-aligned fields (no rotation and translation).        |   |      |       |       |      |      |        |      |       |
|---------------------------------------------------------|---|------|-------|-------|------|------|--------|------|-------|
| compare 1 PBO_vel_150425.vel PBO_vel_150425KF.vel       |   |      |       |       |      |      |        |      |       |
| S Component North                                       | # | 2105 | WMean | -0.01 | WRMS | 0.12 | mm/yr, | NRMS | 0.925 |
| S Component East                                        | # | 2105 | WMean | -0.00 | WRMS | 0.13 | mm/yr, | NRMS | 0.934 |
| S Component Up                                          | # | 2105 | WMean | 0.02  | WRMS | 0.31 | mm/yr, | NRMS | 0.871 |
| S Component Horz                                        | # | 2105 | WMean | -0.01 | WRMS | 0.12 | mm/yr, | NRMS | 0.929 |
| compare 4 PBO_vel_150425.vel PBO_vel_150425_NAM08.vel   |   |      |       |       |      |      |        |      |       |
| S Component North                                       | # | 1972 | WMean | 0.03  | WRMS | 0.13 | mm/yr, | NRMS | 0.965 |
| S Component East                                        | # | 1972 | WMean | 0.02  | WRMS | 0.15 | mm/yr, | NRMS | 1.049 |
| S Component Up                                          | # | 1972 | WMean | -0.07 | WRMS | 0.41 | mm/yr, | NRMS | 0.943 |
| S Component Horz                                        | # | 1972 | WMean | 0.02  | WRMS | 0.14 | mm/yr, | NRMS | 1.008 |
| compare 7 PBO_vel_150425KF.vel PBO_vel_150425_NAM08.vel |   |      |       |       |      |      |        |      |       |
| S Component North                                       | # | 1969 | WMean | 0.04  | WRMS | 0.16 | mm/yr, | NRMS | 0.952 |
| S Component East                                        | # | 1969 | WMean | 0.02  | WRMS | 0.17 | mm/yr, | NRMS | 0.967 |
| S Component Up                                          | # | 1969 | WMean | -0.08 | WRMS | 0.44 | mm/yr, | NRMS | 0.935 |
| S Component Horz                                        | # | 1969 | WMean | 0.03  | WRMS | 0.16 | mm/yr, | NRMS | 0.959 |

PBO\_vel\_150425.vel: tsfit solution to time series

PBO\_vel\_150425KF.vel: tsfit Kalman filter solution to timeseries

PBO\_vel\_150425\_NAM08.vel: GLOBK combined velocity solution (NMT+CWU), decimated 7 days, 28-subnet combination. Reference frame realization to NAM08 frame sites (~600)

• See Herring et al., Reviews of Geophysics, 2016 for more detailed comparisons

### Final comments

- Practice large solutions with decimated data sets and small networks (run time increased cubically with number of stations)
- Make sure your a priori coordinates files are consistent (especially with equates)
  - Use the out\_aprf command in tsfit to generate an a priori which is consistent with your timeseries estimates